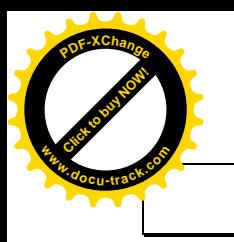

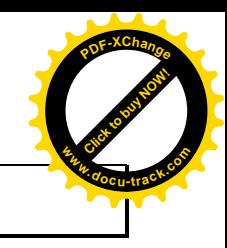

# **LECTEUR MP4 NEOVIX TOUCHES TACTILES**

# **Manuel d'utilisation**

## **Sommaire**

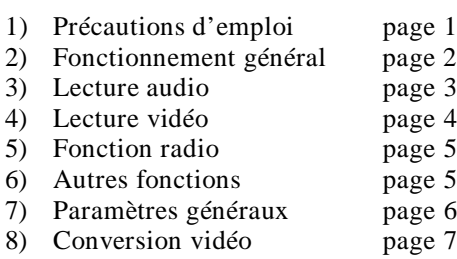

9) Spécifications page 8

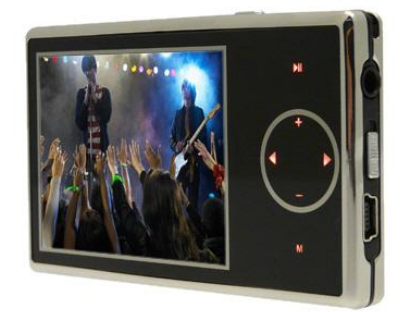

Ce manuel a été réalisé pour l'utilisation du lecteur MP4 Neovix© touches tactiles distribué par la société Avantage multimedia sarl. Il ne peut servir à l'utilisation d'autres modèles commercialisés par d'autres distributeurs.

# **1) Précautions d'emploi**

#### **Informations importantes relatives à la sécurité.**

- Ƒ Maniement du lecteur : ne tordez pas, n'écrasez pas, ne perforez pas, n'incinérez pas, n'ouvrez pas et ne laissez pas tomber le lecteur mp4.
- Ƒ Utilisation près de l'eau et dans des endroits humides : n'utilisez pas le lecteur mp4 sous la pluie ni à proximité d'un lavabo ou de tout autre endroit humide. Veillez à ne pas renverser d'aliments ou de liquides sur le lecteur mp4. Si le lecteur mp4 est mouillé, débranchez tous les câbles, éteignez le lecteur mp4 et placez le bouton Hold (s'il est disponible) sur la position HOLD avant de procéder au nettoyage. Laissez-le ensuite sécher entièrement avant de le rallumer.
- Ƒ Réparation du lecteur mp4 : n'essayez jamais de réparer le lecteur mp4 vous-même. Le lecteur mp4 ne contient aucune pièce manipulable par l'utilisateur.
- Ƒ Utilisation de l'adaptateur secteur : si vous utilisez l'adaptateur pour recharger le lecteur mp4, assurez-vous  $\Box$ que l'adaptateur secteur est correctement assemblé avant de le brancher dans une prise de courant. Insérez ensuite fermement l'adaptateur dans la prise de courant. Ne branchez pas et ne débranchez pas l'adaptateur en ayant les mains mouillées. N'utilisez pas d'adaptateur secteur autre qu'un adaptateur secteur d'origine pour recharger votre lecteur mp4. Il se peut que l'adaptateur secteur chauffe pendant une utilisation normale. Veillez à toujours assurer une ventilation correcte autour de l'adaptateur et à toujours le manipuler avec précaution. Débranchez l'adaptateur secteur si l'une des conditions suivantes se présente :
	- Le câble d'alimentation ou la prise est effiloché ou endommagé.
	- L'adaptateur est exposé à la pluie, à des liquides ou à une humidité excessive.
	- Le boîtier de l'adaptateur est endommagé.
	- Vous pensez que l'adaptateur doit être réparé.
	- Vous souhaitez nettoyer l'adaptateur.
- Ƒ Prévention de la diminution de l'acuité auditive : vous risquez une perte d'audition irréparable si vous utilisez un casque ou des écouteurs à volume sonore élevé. Réglez le

volume à un niveau raisonnable. Vous pouvez vous habituer petit à petit à un volume de son plus élevé qui peut vous paraître normal mais entraîner une détérioration de votre audition. Si vos oreilles bourdonnent ou si les sons vous semblent sourds, arrêtez l'écoute et rendez-vous chez votre médecin pour vérifier votre audition. Plus le volume est élevé, plus vous risquez de détériorer rapidement votre audition.

Pour protéger votre audition, les experts donnent les conseils suivants :

- Limitez la durée d'utilisation d'un casque à volume élevé.
- Évitez d'augmenter le volume pour bloquer le bruit ambiant.
- Diminuez le volume si vous ne pouvez plus entendre les personnes parler autour de vous.
- Utilisation d'un casque d'écoute en toute sécurité : l'utilisation des écouteurs n'est pas recommandée lorsque vous conduisez et constitue par ailleurs une infraction au code de la route dans certains pays ou états. Soyez prudent et attentif au volant. Cessez d'utiliser le lecteur mp4 si vous vous rendez compte que cela vous distrait ou vous dérange lorsque vous conduisez un véhicule ou lorsque vous réalisez tout autre activité nécessitant toute votre attention.
- Ƒ Crises d'épilepsie, évanouissements et fatigue visuelle : si vous avez eu des crises d'épilepsie ou des évanouissements ou si vous avez des antécédents familiaux dans ces domaines, veuillez consulter un médecin avant de jouer à des jeux vidéo sur le lecteur mp4 (si cette fonction est disponible). Arrêtez de l'utiliser et consultez un médecin si vous souffrez des symptômes suivants : convulsions, contractions des muscles ou des yeux, perte de conscience, mouvements involontaires ou désorientation. Lorsque vous regardez des vidéos ou jouez à des jeux sur le lecteur mp4 (si ces fonctions sont disponibles), évitez une utilisation prolongée et faites des pauses pour éviter de souffrir de fatigue visuelle.

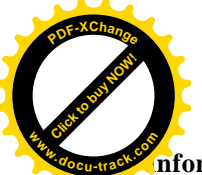

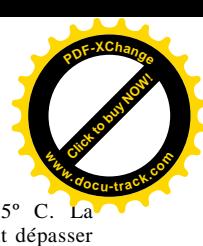

#### **Informations importantes sur le maniement**

- Ƒ Le lecteur est doté de composants fragiles, notamment, dans certains cas, un disque dur. Ne tordez pas, n'écrasez pas et ne laissez pas tomber le lecteur mp4. Pour éviter de rayer le lecteur mp4, utilisez l'un des nombreux étuis vendus séparément.
- Utilisation des connecteurs et des ports : ne forcez jamais l'introduction d'un connecteur dans un port. Vérifiez que rien ne bloque l'entrée au port. Si le connecteur et le port ne s'assemblent pas facilement, c'est probablement parce qu'ils ne sont pas compatibles. Assurez-vous que le connecteur est compatible avec le port et que vous l'avez positionné correctement par rapport à ce dernier.
- □ Maintien du lecteur mp4 à une température acceptable : utilisez toujours le lecteur mp4 dans des endroits où la température se situe entre 0º C et 35ºC. Dans des conditions de basses températures, l'autonomie du lecteur mp4 peut diminuer temporairement. Rangez le lecteur mp4 dans un endroit où la

température est toujours comprise entre -20º et 45º C. La température dans une voiture en stationnement pouvant dépasser cette fourchette, ne laissez pas le lecteur mp4 dans votre véhicule. Lorsque vous utilisez le lecteur mp4 ou rechargez sa batterie, il est normal qu'il chauffe. L'extérieur du lecteur mp4 sert en effet de surface de refroidissement et transfère la chaleur de l'intérieur de l'appareil vers l'extérieur, où l'air est moins chaud.

 $\Box$  Nettoyage de la partie externe du lecteur mp4 : pour nettoyer le lecteur mp4, débranchez tous les câbles, éteignez-le et placez le bouton Hold (s'il est disponible) sur la position HOLD. Utilisez ensuite un chiffon doux, légèrement humide et non pelucheux. Évitez toute pénétration d'humidité dans les orifices de l'appareil. N'utilisez pas de produits pour le nettoyage des vitres, de produits d'entretien ménager, d'aérosols, de solvants, d'alcool, d'ammoniac ni d'abrasifs pour nettoyer le lecteur mp4.

#### **2) Fonctionnement général**

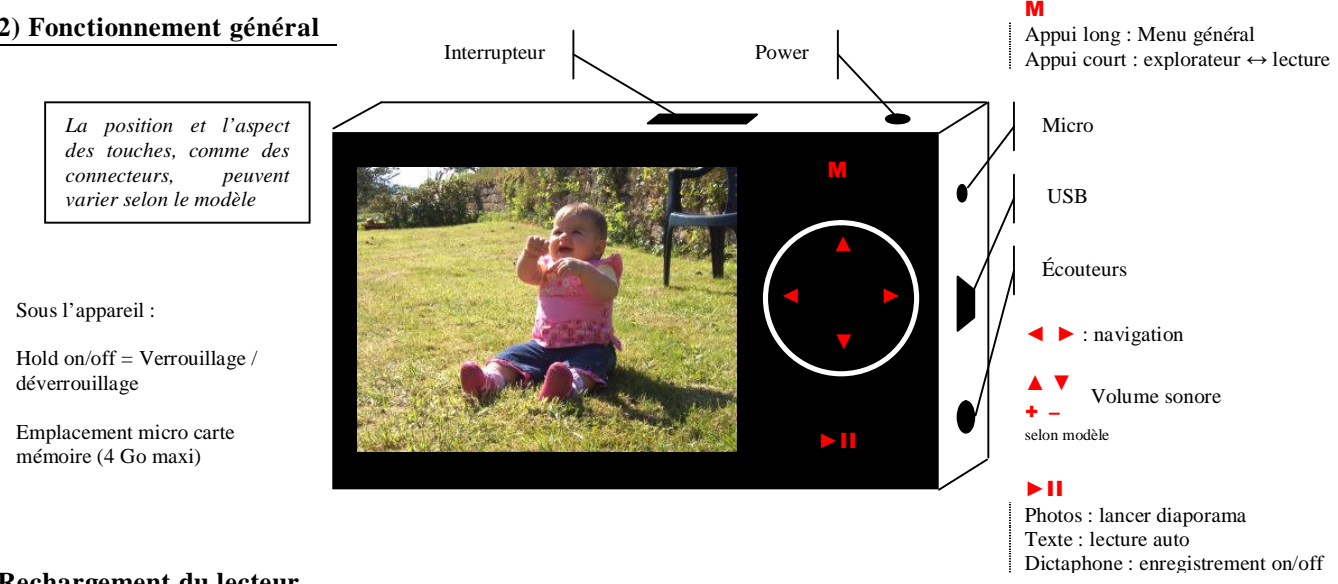

# **Rechargement du lecteur.**

- □ Pour recharger le lecteur avec l'ordinateur, branchez le à l'aide du câble USB sur un des ports USB de votre ordinateur ; Tant que le lecteur est branché sur l'ordinateur, la figure 'fig 02' (page suivante) apparaît.
- Ƒ Pour le recharger sur le secteur, branchez le câble sur le lecteur, puis branchez l'autre extrémité du câble sur l'adaptateur secteur. Branchez ensuite le chargeur secteur sur une prise électrique ; Tant que le lecteur est en charge, l'icône de la batterie est animée et se remplit. Une fois le lecteur chargé à 100%, l'icône de la batterie reste pleine.

## **Mise sous tension du lecteur.**

Pour allumer votre lecteur mp4, positionnez l'interrupteur situé sur la tranche supérieure du lecteur sur «on», puis maintenez enfoncée pendant 3 secondes la touche «power» située sur la tranche supérieure du lecteur, à droite de l'interrupteur.

#### **Mise hors tension du lecteur.**

Pour éteindre le lecteur, positionnez l'interrupteur sur «off».

#### **Navigation dans les menus du lecteur.**

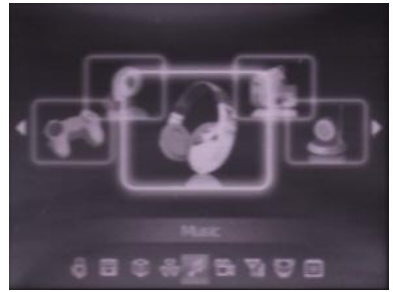

fig 01 – écran d'accueil

8 rubriques sont accessibles à partir de l'écran d'accueil : Musique / Vidéo / Radio FM / Photos / Texte / Enregistrement sonore / Explorer / Réglages.

Pour sélectionner une des rubriques, utilisez les touches gauche et droite de navigation pour vous positionner sur une rubrique, puis appuyez sur la touche M.

Une fois entré dans une rubrique, pour retourner à l'écran d'accueil, maintenez enfoncée la touche M pendant 2 secondes environ.

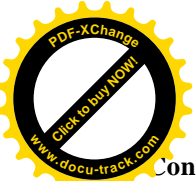

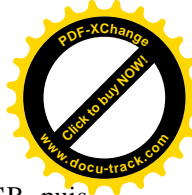

# **Connexion à un ordinateur.**

 $\Box$  Pour connecter votre lecteur mp4 à un ordinateur, mettez le lecteur sous tension, branchez y le câble USB, puis branchez l'autre extrémité du câble sur un des ports USB de votre ordinateur.

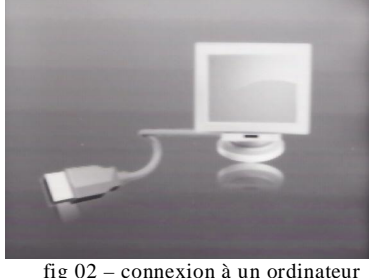

- L'image 'fig 02'apparaît sur l'écran du lecteur.
- 2 lecteurs de disques amovibles sont détectés :
- le disque principal « **FlashMem** » correspondant à la mémoire Flash de votre lecteur,
- le disque correspondant à la mémoire « **CardMem** » de la micro carte optionnelle. En l'absence de celle-ci, si vous cliquez dessus, votre ordinateur vous demandera d'insérer un disque Si CardMem existe, pendant les navigations décrites ci-après, l'exploreur pourra vous donner accès à l'un ou l'autre disque.
- □ Pour déconnecter votre lecteur, cliquez droit sur le lecteur amovible et choisissez l'option «éjecter», puis débranchez le câble de l'ordinateur.

#### **Chargement de fichiers sur le lecteur.**

Ƒ Une fois connecté à un ordinateur, le lecteur se comporte comme une clé USB : il suffit de glisser déposer (ou copier coller) vos fichiers audio, vidéo, photos, texte, paroles dessus. Toutefois, certains fichiers vidéo devront être convertis dans un format spécifique avant d'être importés sur le lecteur (voir section conversion vidéo). Pour Mac comme pour PC, il vous suffit donc de sélectionner vos fichiers puis de les coller dans le disque

amovible correspondant au lecteur mp4.

Vous pouvez créer une arborescence de dossiers sur le lecteur mp4, afin de retrouver plus facilement vos fichiers par la suite. Pour ce faire, vous avez le choix entre coller dans le lecteur amovible des dossiers de fichiers déjà présents sur le disque dur de votre ordinateur, ou créer directement des dossiers dans le lecteur amovible (ouvrez le lecteur amovible, puis click droit et «nouveau dossier»).

- Ƒ Il peut arriver que le disque amovible ne soit pas formaté, auquel cas vous recevez un message d'erreur au moment d'importer des fichiers sur le lecteur (du type «fichier introuvable...impossible de copier»). Pour résoudre le problème il suffit de formater le disque amovible :
	- Pour un PC, branchez le lecteur, allez dans le poste de travail, cliquez droit sur le lecteur amovible correspondant au lecteur mp4, et choisissez l'option «formater».
	- Pour Mac, allez dans l'utilitaire de gestion des disques et lancer un formatage.

# **3) Lecture Audio**

**Pour jouer un fichier mp3**, rentrez dans la rubrique «Musique».

La fenêtre 'fig 03' s'ouvre.

Elle vous indique : le nom et l'auteur de la chanson, la durée écoulée, la durée restante, le niveau du volume sonore, le bitrate du fichier mp3 lu, les paroles de la chanson si un fichier de paroles (.lrc) a été ajouté dans le même dossier que le fichier mp3.

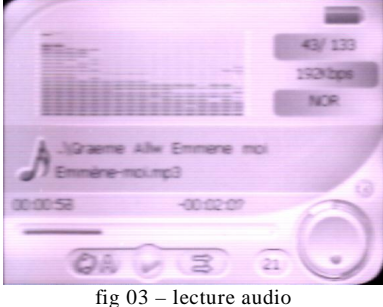

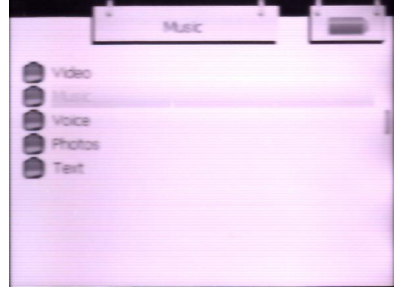

fig 04 – navigation

#### **Navigation.**

Pour naviguer à travers l'arborescence de dossiers que vous avez créée, appuyez d'abord une fois sur la touche M de manière brève pour ouvrir l'explorateur.

Une fenêtre de type 'fig 04' apparaît.

Utilisez les touches de navigation gauche et droite pour vous déplacer d'un dossier à l'autre, et la touche M pour entrer dans un dossier sélectionné (le dossier sélectionné est mis en évidence par une ligne rose).

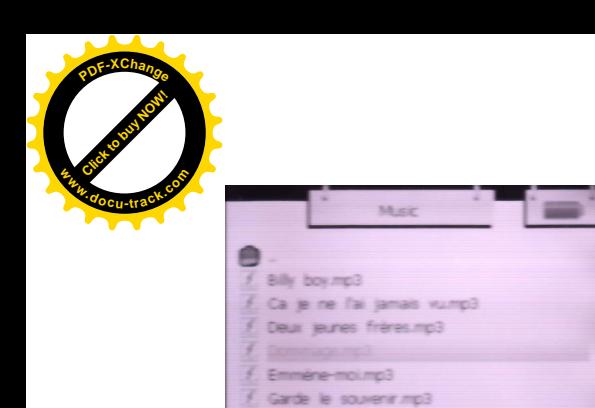

Herrik.mp3

Pour jouer la chanson de votre choix, sélectionnez la en utilisant touches gauche et droite, puis appuyez de manière brève sur la touche M (le fichier sélectionné est mis en évidence par une ligne rose). **<sup>w</sup>ww.docu-track.co<sup>m</sup>**

[Click to buy NOW!](http://www.microapp.com/redirect.cfm?adresse=gamme_PDF)

**<sup>P</sup>DF-XChang<sup>e</sup>**

A partir de l'écran de lecture, vous retrouverez toujours l'explorateur en appuyant une fois de manière brève sur la touche M. (Attention si vous restez appuyé plus d'une seconde sur cette touche vous retournerez sur l'écran d'accueil, bien que la musique continue à être jouée).

A partir de l'écran de lecture, vous pouvez passer au morceau suivant ou précédent en utilisant respectivement les touches droite ou gauche. Vous pouvez également vous déplacer à l'intérieur du morceau en cours en maintenant enfoncé la touche droite ou gauche

# **Contrôle du volume.**

A partir de l'écran de lecture, utilisez les touches haut et bas pour augmenter ou diminuer le volume d'écoute. Si aucun casque n'est branché sur le port Jack du lecteur mp4, la musique est jouée sur le haut parleur par défaut.

# **Paramètres du mode de lecture.**

fig 05 – sélection fichier MP3

Je perds ou bien je gagne.mp3

Pour accéder aux paramètres de lecture audio, sortez du mode Musique, et rentrez dans la rubrique «Réglages».

A l'intérieur de la rubrique, sélectionnez «Musique» et appuyez sur la touche M.

4 lignes vous permettent de régler le mode de lecture audio :

- Répétition
- Réglage de lecture
- **Egaliseur**
- Egaliseur personnel

Pour rentrer dans un de ces 4 menus de réglage, sélectionnez la rubrique désirée et appuyez sur la touche M.

Ƒ Répétition :

7 modes différents de lecture sont proposés :

- «Une lecture» : Le lecteur n'effectue qu'une lecture de la piste sélectionnée
- «Répéter titre» : Le lecteur lit en boucle la piste sélectionnée
- «Dossier une fois» : Le lecteur lit à la suite toutes les pistes du dossier en cours de lecture, puis s'arrête
- «Répéter dossier» : Le lecteur lit en boucle toutes les pistes du dossier en cours de lecture
- «Tous une fois» : Le lecteur lit à la suite toutes les pistes présentes sur le lecteur , puis s'arrête
- «Répéter tout» : Le lecteur lit en boucle toutes les pistes présentes sur le lecteur
- «Intro» : Le lecteur lit les 10 premières de chaque titre puis passe au suivant, et ainsi de suite

Pour choisir un mode de lecture sélectionnez le mode désiré avec les touches gauche et droite, puis appuyez sur la touche M.

Ƒ Réglage de lecture :

Vous pouvez choisir ici d'activer ou de désactiver le mode lecture aléatoire (le lecteur lit les pistes présentes sur le lecteur dans un ordre aléatoire). Pour activer le mode lecture aléatoire choisissez «Marche», pour le désactiver choisissez «Arrêt».

Ƒ Egaliseur :

8 modes différents d'égalisation sont disponibles. Le mode «Personnel» correspond à un mode d'égalisation défini dans la rubrique «Egaliseur personnel».

Ƒ Egaliseur personnel :

Pour vous placer sur une fréquence particulière, utilisez les touches gauche et droite. Pour régler le niveau d'une fréquence, utilisez les touches bas et haut. Pour confirmer le choix, placez vous sur l'icône «oui» à l'aide de la touche droite et appuyez sur la touche M.

# **4) Lecture vidéo**

# **Fonctionnement général.**

Le lecteur accepte «nativement» certains formats vidéo, cependant comme les formats évoluent rapidement et sont mis à jour régulièrement, il se peut qu'une conversion soit nécessaire préalablement à l'importation du fichier vidéo sur le lecteur

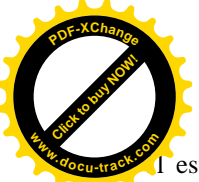

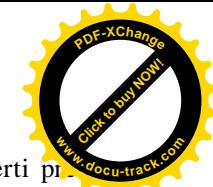

est de toute manière conseillé de convertir les fichiers vidéo pour gagner de la place : un film converti p moins de place que l'original.

Reportez vous au chapitre «conversion vidéo» pour convertir vos vidéos.

## **Navigation.**

La navigation fonctionne exactement de la même manière que pour la lecture de fichiers audio, reportez vous à la section «navigation» du chapitre «lecture audio».

Une fois votre vidéo lancée, maintenez enfoncées les touches droite et gauche pour vous déplacer à l'intérieur de la vidéo.

En cours de lecture, utilisez les touches haut et bas pour ajuster le volume d'écoute.

## **5) Fonction radio**

#### **Réglages généraux.**

A l'intérieur de la rubrique «Réglages», ouvrez le menu «Réglage de FM». Vous pouvez alors choisir d'activer ou de désactiver le mode stéréo, et choisir la bande de fréquence de réception en fonction de la région où vous vous trouvez (rubrique «FM région», régions disponibles : Chine, Europe, Japon, Etats-unis).

#### **Recherche de fréquence et mémorisation.**

Pour démarrer l'écoute de la radio, à partir de l'écran d'accueil, choisissez la rubrique «Radio».

Vous êtes alors face à la fenêtre 'fig 06' qui vous indique la fréquence sur laquelle vous vous trouvez, la région sélectionnée, le niveau de volume, et le numéro de la chaîne correspondant à la fréquence.

Pour rechercher une fréquence, appuyez une fois sur la touche M :

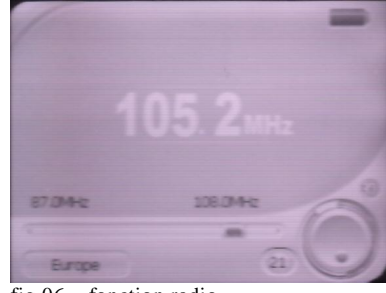

fig 06 – fonction radio

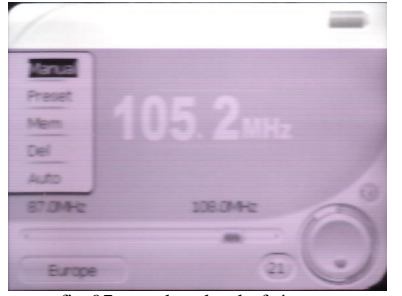

l'écran 'fig 07' apparaît alors

fig 07 – recherche de fréquence

Une petite fenêtre blanche vous donne cinq rubriques : Manuel, Station, Mémori, Effacer, Auto.

- Ƒ Pour rechercher manuellement une station, sélectionnez le mode «manuel». Utilisez alors les touches gauche et droite pour changer de fréquence.
- Ƒ Pour lancer une recherche automatique (le lecteur change de fréquence jusqu'à ce qu'il trouve une station), sélectionnez le mode «auto».

Une fois votre une station trouvée, et si vous voulez la mémoriser pour pouvoir la trouver plus rapidement par la suite, sélectionner la rubrique «Mémori». Une liste défilante apparaît alors avec 20 chaînes. Choisissez en une et confirmez le choix.

- Ƒ Pour retrouver vos chaînes plus rapidement, sélectionnez le mode «station», et changez de chaîne avec les touches gauche et droite.
- Ƒ Pour effacer une chaîne mémorisée, sélectionnez la rubrique «effacer». Une liste défilante apparaît avec les différentes chaînes, sélectionnez la chaîne que vous souhaitez effacer et confirmez.

**Pour régler le volume d'écoute**, utilisez simplement les touches haut et bas.

#### **6) Autres fonctions**

#### **Photos.**

A partir de l'écran d'accueil, entrez dans la rubrique «Photo».

La navigation fonctionne exactement de la même manière que pour la lecture de fichiers audio, reportez vous à la section «navigation» du chapitre «lecture audio».

Une fois le visionnage lancé, utilisez les touches droite et gauche pour changer de photo.

Pour lancer un diaporama, appuyez sur ▶II. Pour l'arrêter appuyez sur M.

#### **Lecture de texte.**

A partir de l'écran d'accueil, entrez dans la rubrique «Texte». Le lecteur accepte le format .txt

La navigation fonctionne exactement de la même manière que pour la lecture de fichiers audio, reportez vous à la section «navigation» du chapitre «lecture audio».

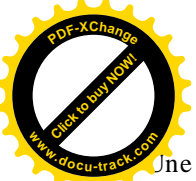

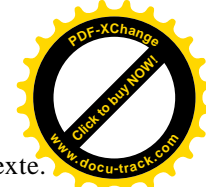

Une fois entré dans le texte désiré, utilisez les touches droite et gauche pour vous déplacer à l'intérieur du texte. Pour lancer une lecture automatique, appuyez sur  $\blacktriangleright$  II. Pour l'arrêter appuyez sur M.

## **Fonction dictaphone.**

A partir de l'écran d'accueil, rentrez dans la rubrique «Enregistrement».

L'écran d'enregistrement vous indique la durée d'enregistrement restant disponible, le nom du fichier audio de l'enregistrement en cours, le temps écoulé depuis le démarrage de l'enregistrement, et le niveau de qualité sélectionné.

Pour démarrer l'enregistrement, appuyez une fois sur la touche  $\blacktriangleright$ II. Pour suspendre l'enregistrement appuyez une

seconde fois sur la touche  $\blacktriangleright$  II. Pour mémoriser/finaliser votre enregistrement, appuyer une fois sur la touche M.

Les fichiers enregistrés sont classés dans le dossier «Voice» à la racine de la mémoire du lecteur.

Vous pouvez régler la qualité de l'enregistrement en allant dans le menu «enregistrement» de la rubrique «Réglages». Vous avez le choix entre qualité «haute» et «normale». Un enregistrement de qualité haute prend plus de mémoire.

Vous pouvez aussi régler le niveau de volume de l'enregistrement avec le menu «volume».

# **Explorateur.**

A partir de l'écran d'accueil, entrez dans la rubrique «Explorer».

L'explorateur vous permet de lancer n'importe quel type de fichier (audio, texte, image, vidéo) en naviguant à travers vos répertoires.

La navigation fonctionne exactement de la même manière que pour la lecture de fichiers audio, reportez vous à la section «navigation» du chapitre «lecture audio».

# **7) Paramètres généraux du lecteur**

# **Paramètres de l'écran**

Une fois dans la rubrique «Réglages», entrez dans le menu «écran».

- Ƒ Le menu «Temps de la lumière» vous permet de déterminer le nombre de secondes à partir duquel, en cas d'inaction sur une des touches du lecteur, l'écran s'éteint, ceci dans un soucis d'économie d'énergie. Sélectionnez la durée désirée et appuyez sur la touche M. L'option «always on» signifie que l'écran restera toujours allumé.
- Ƒ Le menu «Ajustement de lum» vous permet de régler le niveau général de luminosité.
- Ƒ Le menu «Blight mode» vous permet d'activer ou de désactiver la mise en veille de l'écran en cas d'inaction au bout du laps de temps déterminé dans le menu «Temps de la lumière». Ainsi l'option «mode normal» correspond à une désactivation de la mise en veille, et l'option «mode d'économiser» à son activation.

# **Paramétrage du rythme de défilement des photos et des textes.**

Une fois dans la rubrique «Réglages», entrez dans le menu «Auto play set».

- Ƒ Le menu «Text» vous permet de choisir la durée, en secondes, au bout de laquelle le lecteur fait défiler le texte vers le bas, une fois la lecture d'un texte lancée.
- Ƒ Le menu «Jpeg» vous permet de choisir la durée, en secondes, au bout de laquelle le lecteur passe à la photo suivante, une fois un diaporama lancé.

# **Paramètres du système.**

Une fois dans la rubrique «Réglages», entrez dans le menu «Système».

- Ƒ Pour sélectionner la langue des menus du lecteur, rentrez dans le menu «Language», et sélectionnez une des langues proposées en appuyant sur la touche M.
- Ƒ Le menu «Information» vous donne notamment la mémoire disponible : « FlashMem » est la mémoire principale utilisée par le lecteur ; « CardMem » est la mémoire de la micro carte, si elle existe.

## **Paramètrage de la mise en veille du lecteur.**

Une fois dans la rubrique «Réglages», entrez dans le menu «Arrêt automatique».

Vous pouvez choisir une durée au bout de laquelle, en cas d'inactivité, le lecteur se mettre en veille.

Vous pouvez choisir de désactiver cette mise en veille en choisissant l'option «Fermer».

#### **Paramètres d'usine.**

Vous pouvez choisir de réinitialiser tous les paramètres du lecteur et de le remettre en état d'origine avec le menu «Réglages usine» de la rubrique «Réglages».

Sélectionnez «oui» pour confirmer ou «non» pour annuler l'action.

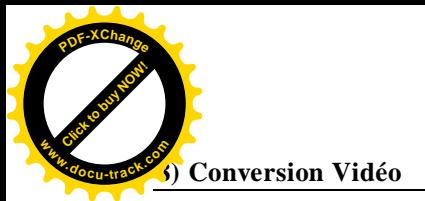

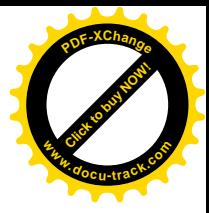

# **Installation du logiciel de conversion.**

Insérez le CD fourni avec le lecteur mp4 dans votre ordinateur.

Dans le poste de travail, double cliquez sur le CD «driver», double cliquez sur le fichier «AVIConverter CHN-EN Package Setup.exe» (et non «AVIConverter 2.0 Setup English Version.exe»). Cet utilitaire peut être téléchargé : [http://123-electronique.fr/support/AVIConverter\\_CHN-EN\\_Package\\_Setup.exe](http://123-electronique.fr/support/AVIConverter_CHN-EN_Package_Setup.exe) Suivez ensuite les indications données lors de l'installation du logiciel.

## **Installation du pack de codecs vidéos**

Si vous n'avez pas installé de codec vidéo correspondant au film d'entrée, le logiciel ne pourra pas effectuer de conversion. Téléchargez et installez un package de codecs tel que K-Lite sur un site de téléchargement.

# **Utilisation du logiciel de conversion.**

Ƒ Pour démarrer le programme, double cliquez sur le raccourci qui a été créé sur votre bureau («Aviconverter»), ou allez dans Démarrer/tous les programmes/AVIconverter. La fenêtre 'fig 08' s'ouvre.

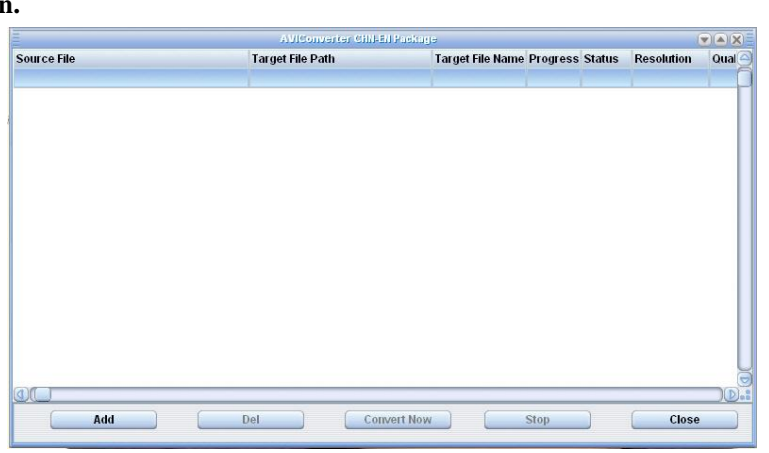

Cliquez sur le bouton «Add» situé en bas à droite de la fenêtre. La fenêtre 'fig 09' s'ouvre.

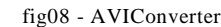

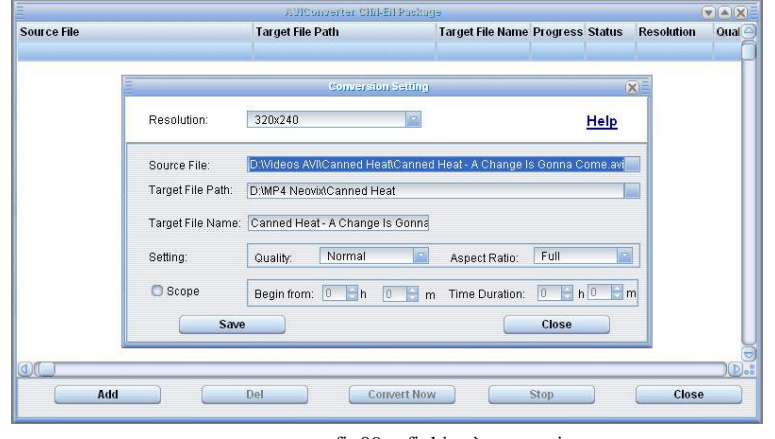

fig09 – fichier à convertir

6 champs permettent de régler la conversion vidéo.

- Le champ «Resolution» correspond à la résolution de sortie du fichier vidéo ; choisissez 320x240
- Le champ «Source file» indique le chemin du fichier vidéo d'entrée (le fichier vidéo que vous voulez convertir)
- Le champ «Target file path» indique le chemin de destination du fichier vidéo de sortie (le résultat de la conversion, donc le fichier vidéo à charger sur le lecteur mp4)
- Le champ «Targer file name» vous permet de donner une nom de votre choix au fichier vidéo de sortie.
- Le champ «setting» vous permet de choisir le niveau de qualité du fichier de sortie et le ratio de la vidéo de sortie (4/3 ou 16/9) ; Laissez «full» dans le champ «aspect ratio».
- Le champ scope vous permet de choisir de ne convertir qu'un morceau du fichier vidéo d'origine, le début de la partie à convertir, ainsi que la durée à convertir.

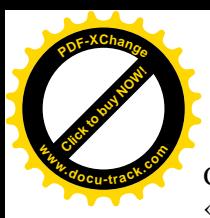

Cliquez sur le bouton « Save » : le fichier désigné s'additionne à la liste

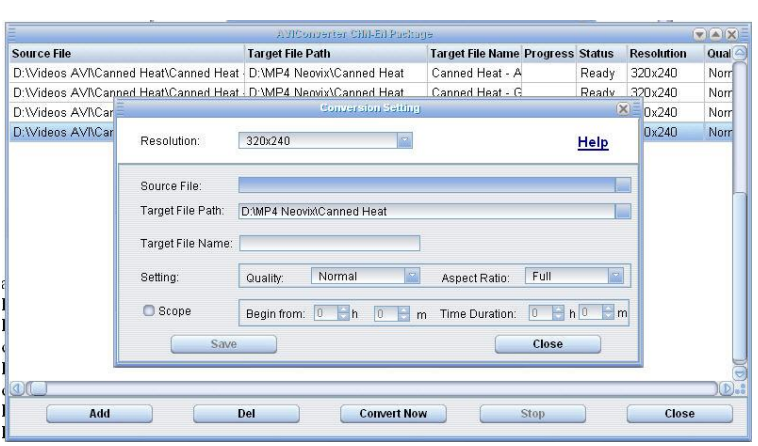

fig10 – fichiers à convertir

[Click to buy NOW!](http://www.microapp.com/redirect.cfm?adresse=gamme_PDF)

**<sup>w</sup>ww.docu-track.co<sup>m</sup>**

**<sup>P</sup>DF-XChang<sup>e</sup>**

Ƒ Lorsque la liste comporte tous les fichiers à convertir, cliquez sur « Close » puis « Convert Now »/ Le logiciel indique en temps réel la progression de la conversion. Quand les champs «progress» et «status» indiquent respectivement 100% et «ok» à la fin de la conversion du dernier fichier, les conversions sont terminées et les fichiers vidéo de sortie sont prêts à être chargés sur le lecteur

# **9) Spécifications**

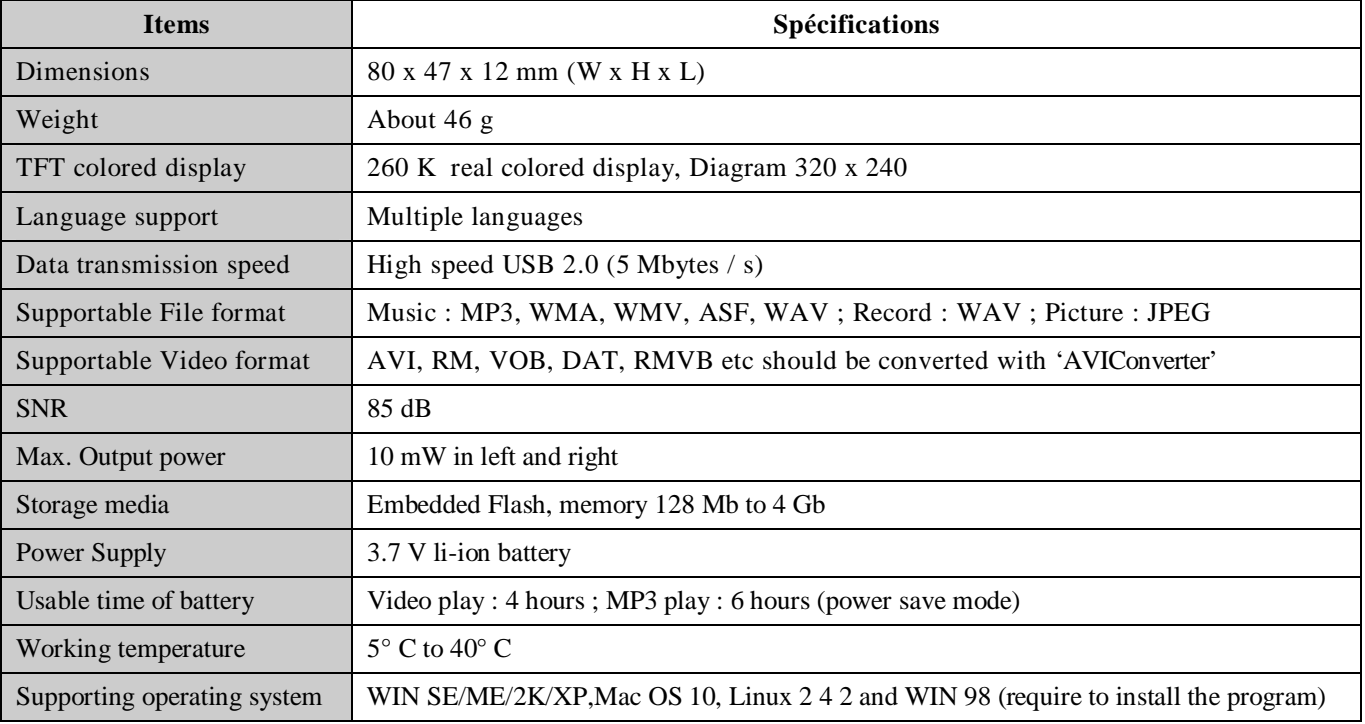